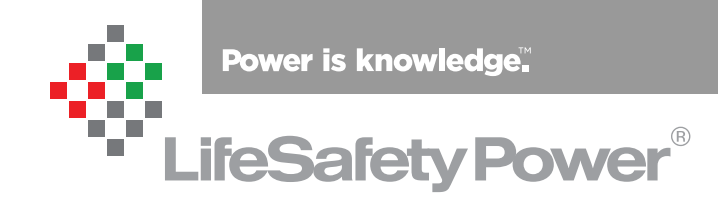

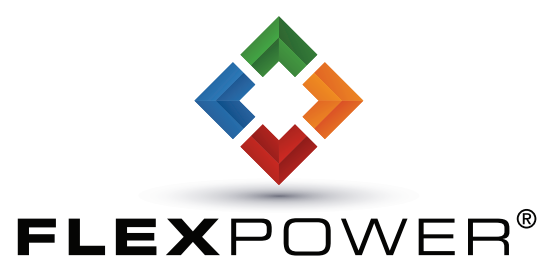

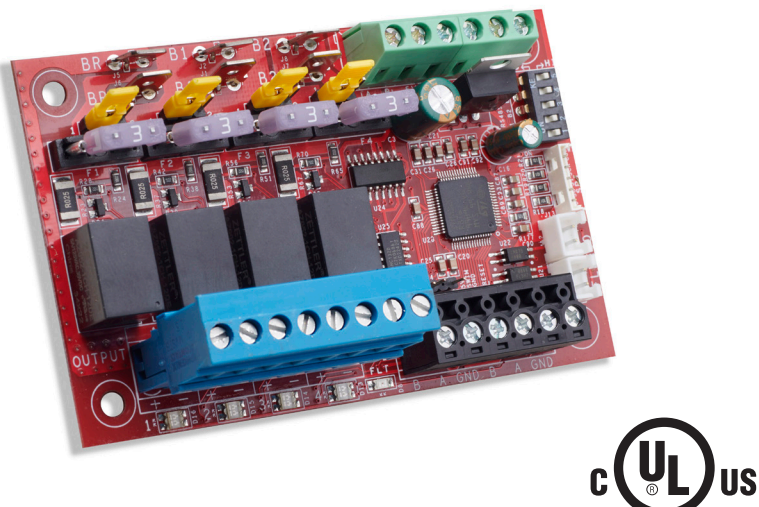

**LifeSafety Power, LLC | PH 888.577.2898 | TechSupport@LifeSafetyPower.com**

## **Table of Contents**

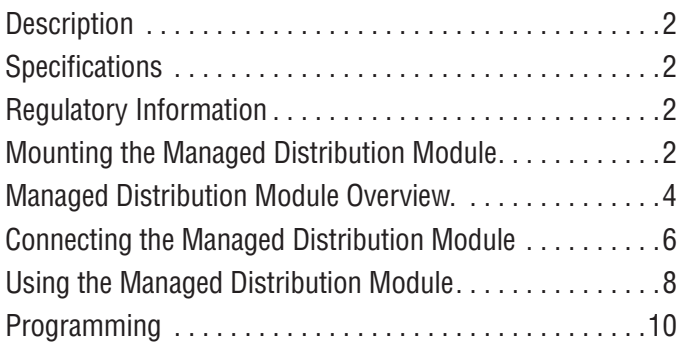

## **Description**

The SD4 power control modules add 4 network managed zones to an LSP power supply system for powering and monitoring access control modules, readers, REX devices, or other critical items. The SD4 MUST be used with an NL4 or NLX network module. The SD4 accepts either one or two voltage sources, either of which are selectable for output on a zoneby-zone basis. Each output is selectable via software for FAI operation.

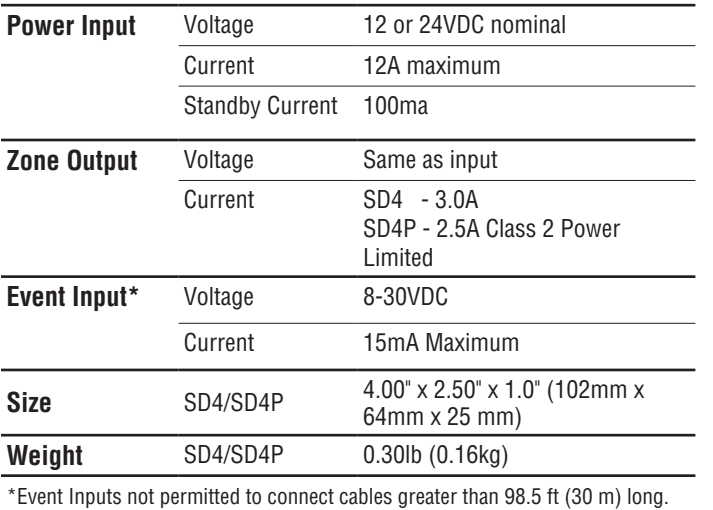

## **Regulatory Information**

The equipment discussed within this manual has been tested to the following standards:

- UL294, UL2610
- ULC S318

## **Mounting the Managed Distribution Module**

Mounting of the board to an enclosure is via the four snap-in standoffs supplied.

- 1. Locate the appropriate mounting holes in the enclosure and snap the standoffs into the holes.
- 2. Align the board mounting holes with the standoffs (be sure the PC board is properly oriented) and snap the board onto the standoffs.

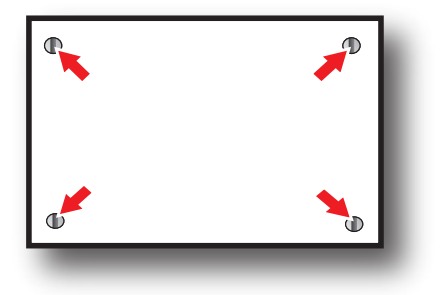

*Class 2 power limited wiring must be seperated from non-power limited wiring by a minimum of 1/4 inch and must use seperate knockouts.*

*The installation and all wiring methods shall be in accordance with ANSI/NFPA70 and all local codes.*

*For ULC compliance, installation and all wiring methods shall be in accordance with the Canadian Electrical Code, C22.1, Part I, Section 32 .*

**THIS PAGE BLANK**

## **Managed Distribution Module Overview**

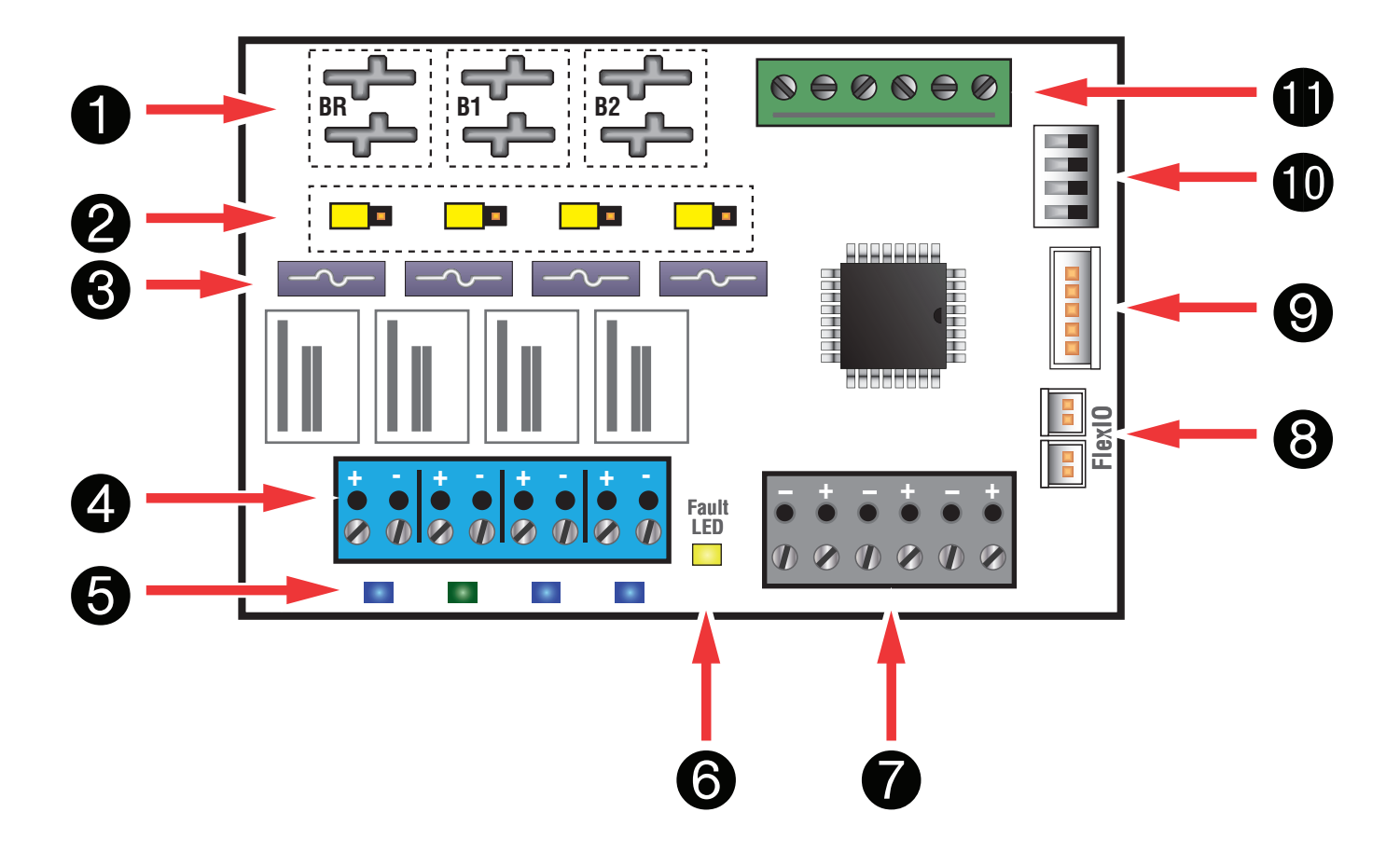

## **Managed Distribution Module Overview**

#### 1 *Voltage Buss Connectors*

These fastons are for connection to the B1, B2, and BR busses in the system.

B1 buss comes from the first power supply. This voltage will be directed to any outputs whose Buss Selection Jumper is set in the B1 position.

B2 buss comes from a second power supply or a B100 secondary supply in dual voltage systems. This voltage will be directed to any outputs whose Buss Selection Jumper is set in the B2 position. If the SD4 is being used in a single voltage system, these fastons are left unused.

BR acts as the Buss Return or negative connection to the power supply(s).

#### 2 *Buss Selection Yellow Jumpers (1-4)*

The SD4 can accept up to two power inputs connected to B1 and B2. These jumpers select which power supply input is used for the outputs. If a single power supply is used, set this jumper for Position 1.

**B1**This position selects the power supply connected to B1 **B2** This position selects the power supply connected to B2

#### 3 *Output Fuses or PTCs*

These fuses or PTCs protect the outputs in the event of an output overcurrent. Replace fuses only with the same type and rating (ATM style, 3A). SD4P boards use nonreplacable PTCs to provide Class 2 power limiting.

### 4 *Zone Outputs 1-4*

These are the output terminals. These terminal strips are removable and accept wire sizes from AWG12 – AWG22. The terminals are labeled on the PC board near the terminal strip.

#### 5 *Status LEDs (1 – 4) – Green/Blue*

The **Output Status LEDs** indicate the status of the outputs. LED numbers correspond with the zone number (e.g. LED 1 for Output 1).

- **• On Steady**Output Powered
- **• SLOW Flashing** (1 per second) Output Unpowered (Due to FAI)
- **• FAST Flashing** (4 per second) Fault Detected on Zone
- **• OFF**Output disabled in software

These LEDs are bi-color and indicate the output voltage for each output as follows:

- *• Green* 12V Output
- *• Blue* 24V Output

**INOTE** LED colors are range based. Voltage Less than 13V will show Green. Voltage above 20V will show Blue. Voltage between 13 and 20 may show either voltage or a combination Green & Blue. Always verify voltage with a voltmeter.

#### 6 *Fault LED - Yellow*

The yellow **Fault LED** lights when the SD4 detects a fault condition (including a tripped upper or lower limit - See the programming section for more information). This fault condition also transmits to the power supply through the FlexIO.

#### 7 *RS485 Connections*

These terminals provide the RS485 connection use with an NLX network board. See the NLX manual for connection information.

### 8 *FlexIO Connectors*

These connectors pass the FAI and Fault signals to and from the SD4 board and pass the FlexIO buss on to other accessory boards in the system.

#### 9 *SPI Connector (J13)*

This connector accepts the SPI cable which provides communication between the SD4 and a local Netlink board. Either this cable or an RS485 connection (#9) MUST be connected at all times for proper operation of the SD4. The SD4 must be connected to an NL4 or NLX board and will not function if connected to an NL2 board.

#### *CD RS485 Addressing Switches*

These switches set the address of the SD4 when using RS485 for communication with the NLX network board. See the NLX manual for connection information.

#### **CD** Event and Temperature/Humidity Sensor Inputs

This terminal strip provides connections for the Event and Sensor inputs.

#### *Event Input*

The Event input accepts a voltage input to notify the system on an event change. Commonly used to monitor the enclosure tamper switch. Not permitted to connect cables greater than 98.5 ft (30 m) long.

#### *Sensor Input*

The SD4 temperature/humidity sensor connects to the Sensor input. This sensor may be used to monitor the environmental conditions of the room housing the enclosure. Not evaluated by UL.

## **Connecting the Managed Ditsribution Module**

*A* Remove all AC and battery power from the system before adding or replacing any accessory board.

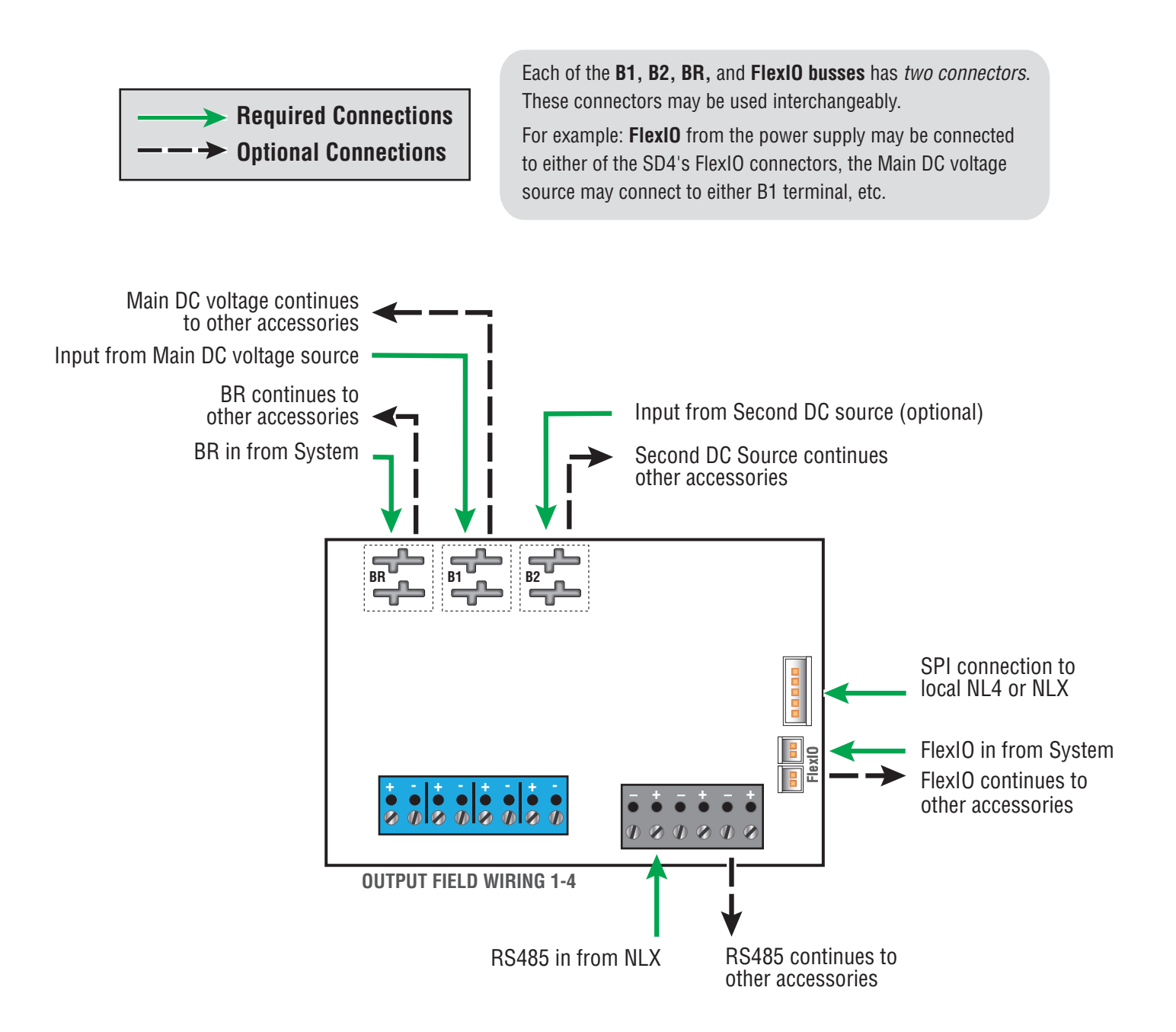

**THIS PAGE BLANK**

## **Using the SD4 Managed Distribution Module**

This section discusses software programming of the SD4 board. It assumes a basic understanding of the NetLink software GUI interface. Consult the NetLink manual (P03-037) for more information on using the interface.

#### *Accessing the SD4 from the NetLink interface*

From the home page of the NetLink interface, click on the SD4 in the "Connected Devices" section near the bottom of the screen.

### *The SD4 Status Page*

The status page of the SD4 gives an overview of the current state of the SD4 board and allows manual output control.

**Return Button** - This button returns to the NetLink Home page. *Any changes must be saved prior to clicking this button or the changes will be lost*.

**Programming Button** - This button opens the programming page for the SD4 module

**Event1 Status** - These fields indicate the status of the Event1 input of the SD4.

**Temperature** - This field displays the temperature measured by the SD4's temperature/humidity sensor.

**Humidity** - This field displays the relative humidity measured by the SD4's temperature/humidity sensor.

**Device ID** - This field is the unique ID given to the SD4 by the NetLink.

**Model** - This is the model number of the board being monitored. In this case, "SD4".

**SD4 Notes** - This field allows the user to enter any notes regarding the SD4 board. Click the Save Settings button to save the notes.

**Location** - This field allows the user to enter the location of the SD4 board.

**Output #** - This column shows each zone number and provides a checkbox for selecting one or more zones.

**Output Description** - This column shows the programmable descriptive name given to the zone. It can be changed directly by clicking on the text field and typing the description for each zone. Example descriptions include "Access Control Panel", "Front Door Reader", or "Back Door Mag Lock". Click "Save Settings" to save the descriptions.

**Voltage (V)** - This column shows the measured voltage at the output terminals of the SD4 board for each zone. This is only the voltage at the output of the SD4 and does not indicate power at the field device.

**Current (A)** - This column shows the measured current being drawn from the output terminals of the SD4 for each zone.

**Power (W)** - This column shows the calculated power being supplied by the output terminals of the SD4 for each zone.

**FAI State** - This column shows the FAI status for each zone. If FAI control is disabled for the zone, the field will show "Disabled". If enabled, the field will show "Active" or "Inactive" to show the FAI status.

**Cycle Count** - This coulmn shows the total number of cycles for each output since the count was last reset. Note that an activation must be present for at least 3 seconds to register.

**Output Status** -This column shows the status of each zone of the SD4. "Normal" indicates that the zone is working and configured correctly, and that there are no faults on that zone. "Fault" indicates a problem with that zone. Verify output current draw, jumper placement, and field wiring integrity.

**Enable / Disable Selected Outputs** - These buttons will manually enable or disable any outputs whose Output # checkbox is selected.

**Enable / Disable All Outputs** - These buttons will manually enable or disable all outputs on the SD4.

**Reset Selected / All Outputs** - These buttons will manually disable outputs for 5 seconds, then return to normal. This function is helpful for resetting devices such as routers which would cause network loss when powered down.

**Reset Selected / All Cycle Counts** - These buttons will reset the cycle counter for one or more outputs to zero.

**Save Settings** - This button saves the output descriptions and SD4 Notes fields when changed.

# **The NetLink's SD4 Status Page**

| Ő.                                                                                                    | <b>REMOTE REPORTING</b> |                           |                                |                    | <b>SYSTEM</b><br><b>MANAGER</b> |                  |                    | $^\circledR$             |
|----------------------------------------------------------------------------------------------------|-------------------------|---------------------------|--------------------------------|--------------------|---------------------------------|------------------|--------------------|--------------------------|
| <b>HOME</b>                                                                                                    | <b>Reporting</b>        | Configure                 | <b>Tools</b>                   |                    |                                 | msm Log Out      |                    | <b>Firmware: 9.56.91</b> |
|                                                                                                    |                         | <b>Client ID LSP</b>      |                                |                    |                                 |                  |                    |                          |
| Return                                                                                                    |                         |                           | Site ID SD16 Demo              |                    |                                 |                  |                    |                          |
| Time 11:57:35<br>Date Mon Nov 01 2021<br>Programming                                                                                                    |                         |                           |                                |                    |                                 |                  |                    |                          |
| Event1 Status:                                                                                                    | Inactive                |                           | <b>Event2 Status: Inactive</b> |                    | Temperature:<br>37.50           | °C               | Humidity: 14.90    | %RH                      |
| Device ID: SD16-1                                                                                                    |                         | Model: SD16               | SD16 Notes:                    |                    |                                 | Location:        |                    | Ver: 1.2                 |
| Output #                                                                                                    |                         | <b>Output Description</b> | <b>Voltage (V)</b>             | <b>Current (A)</b> | Power (W)                       | <b>FAI State</b> | <b>Cycle Count</b> | <b>Output Status</b>     |
| $\Box$ 1                                                                                                    |                         |                           | 12.47                          | 0.00               | 0.00                            | <b>Inactive</b>  | 4                  | <b>Normal</b>            |
| $\Box$ 2                                                                                                    |                         |                           | 12.44                          | 0.00               | 0.00                            | <b>Inactive</b>  | 4                  | <b>Normal</b>            |
| $\Box$ 3                                                                                                    |                         |                           | 12.44                          | 0.00               | 0.00                            | <b>Inactive</b>  | 4                  | <b>Normal</b>            |
| $\Box$ 4                                                                                                    |                         |                           | 12.50                          | 0.00               | 0.00                            | <b>Inactive</b>  | 4                  | <b>Normal</b>            |
| $\Box$ 5                                                                                                    |                         |                           | 12.47                          | 0.00               | 0.00                            | <b>Inactive</b>  | 4                  | <b>Normal</b>            |
| $\Box$ 6                                                                                                    |                         |                           | 12.47                          | 0.00               | 0.00                            | Inactive         | 4                  | <b>Normal</b>            |
| $\Box$ 7                                                                                                    |                         |                           | 12.44                          | 0.00               | 0.00                            | <b>Inactive</b>  | 4                  | <b>Normal</b>            |
| $\Box$ 8                                                                                                    |                         |                           | 12.50                          | 0.00               | 0.00                            | <b>Inactive</b>  | 4                  | <b>Normal</b>            |
| $\Box$ 9                                                                                                    |                         |                           | 12.47                          | 0.00               | 0.00                            | <b>Inactive</b>  | 4                  | <b>Normal</b>            |
| $\Box$ 10                                                                                                    |                         |                           | 12.47                          | 0.00               | 0.00                            | <b>Inactive</b>  | 4                  | <b>Normal</b>            |
| $\Box$ 11                                                                                                    |                         |                           | 12.47                          | 0.00               | 0.00                            | <b>Inactive</b>  | 4                  | <b>Normal</b>            |
| $\Box$ 12                                                                                                    |                         |                           | 12.44                          | 0.00               | 0.00                            | <b>Inactive</b>  | 4                  | <b>Normal</b>            |
| $\Box$ 13                                                                                                    |                         |                           | 12.50                          | 0.00               | 0.00                            | Inactive         | 4                  | <b>Normal</b>            |
| $\Box$ 14                                                                                                    |                         |                           | 12.44                          | 0.00               | 0.00                            | <b>Inactive</b>  | 4                  | <b>Normal</b>            |
| $\Box$ 15                                                                                                    |                         |                           | 12.50                          | 0.00               | 0.00                            | <b>Inactive</b>  | 4                  | <b>Normal</b>            |
| $\Box$ 16                                                                                                    |                         |                           | 12.47                          | 0.00               | 0.00                            | Inactive         | 4                  | <b>Normal</b>            |
| <b>Enable Selected Outputs</b><br><b>Disable Selected Outputs</b><br><b>Reset Selected Outputs</b><br><b>Reset Selected Cycle Count</b><br><b>Save Settings</b><br><b>Disable All Outputs</b><br><b>Enable All Outputs</b><br><b>Reset All Outputs</b><br><b>Reset All Cycle Count</b> |                         |                           |                                |                    |                                 |                  |                    |                          |

*The SD4 Status Page*

## **Programming the SD4 Managed Distribution Module**

From the Status page of the NetLink interface, click the "Programming" button near the top left corner. This will open the SD4's configuration page.

**"Return" Button** - This button returns to the SD4 Status page. *Any changes must be saved prior to clicking this button or the changes will be lost*.

**"Save Settings"** Button - This button will save all changes on the page.

**"Fill All" Button** (top) - This button will take all settings from Zone 1 and copy them to Zones 2 through 4.

**"Export Settings" Button** - This button saves the configuration of the SD4 zones to a file, which may be imported to other SD4 boards. If prompted after clicking, select "Save File". Check the "Include Output Descriptions" selection to include the output descriptions in the export file.

**"Import Settings" Button** - This button opens a page allowing you to select an SD4 Configuration file to import. Click the Browse button to select the file, then click open. After selecting the file, click "Download" then "Confirm".

**Temperature Lower limit** - This field allows the user to program a lower limit for the temperature sensor reading.

**Temperature Upper limit** - This field allows the user to program an upper limit for the temperature sensor reading.

**Humidity Lower limit** - This field allows the user to program a lower limit for the humidity sensor reading.

**Humidity Upper limit** - This field allows the user to program an upper limit for the humidity sensor reading.

**"Fill All" Buttons** (Column) - Each column has a "Fill All" button. This button takes the setting from Zone 1 of that column only and copies it to Zones 2 through 4.

**Output #** - This column shows each zone number

**Output Description** - This column shows the programmable descriptive name given to the zone.

**Disable on FAI Activation** - This column has a drop-down list to select whether an FAI condition will affect the output of each zone. Choices are "Yes" and "No"

**Email Alert on Fault** - This column has a drop-down list to select whether fault conditions on each zone will send an email alert when email is configured in the NetLink. Choices are "Yes" and "No".

**Voltage Lower Limit (V)** - This column allows setting a lower voltage limit to trigger a fault for each zone. For example, if the lower voltage limit is set for 23.5V, a fault will be triggered if the voltage on that zone goes below 23.5V. This limit will not be triggered when the zone is deactivated via the zone's input, FAI, or other intended deactivation.

**Voltage Upper Limit (V)** - This column allows setting an upper voltage limit to trigger a fault for each zone. For example, if the upper voltage limit is set for 26.0V, a fault will be triggered if the voltage on that zone goes above 26.0V.

**Current Lower Limit (A)** - This column allows setting a lower current limit to trigger a fault for each zone. For example, if the lower current limit is set for 0.25A, a fault will be triggered if the current on that zone falls below 0.25A. This limit will not be triggered when the zone is deactivated via the zone's input, FAI, or other intended deactivation.

**Current Upper Limit (A)** - This column allows setting an upper current limit to trigger a fault for each zone. For example, if the upper current limit is set for 0.75A, a fault will be triggered when the current on that zone goes above 0.75A.

**Cycle Count Limit** - This column allows setting a limit to trigger a fault when the zone is activated a certain number of total cycles.

**Output Limit Setting Aid** - This section allows automatic setting of the upper and lower voltage and current limits for each output. To utilize the automatic settings, all output field wiring must be completed to the output devices to be powered. Enter the desired percentage for each limit, and click the "Start Measurement" button. The SD4 will briefly cycle each output on and off and measure the voltage and current levels for each device. When complete, the upper and lower limits will be set based on the entered percentages.

# **The Programming Page**

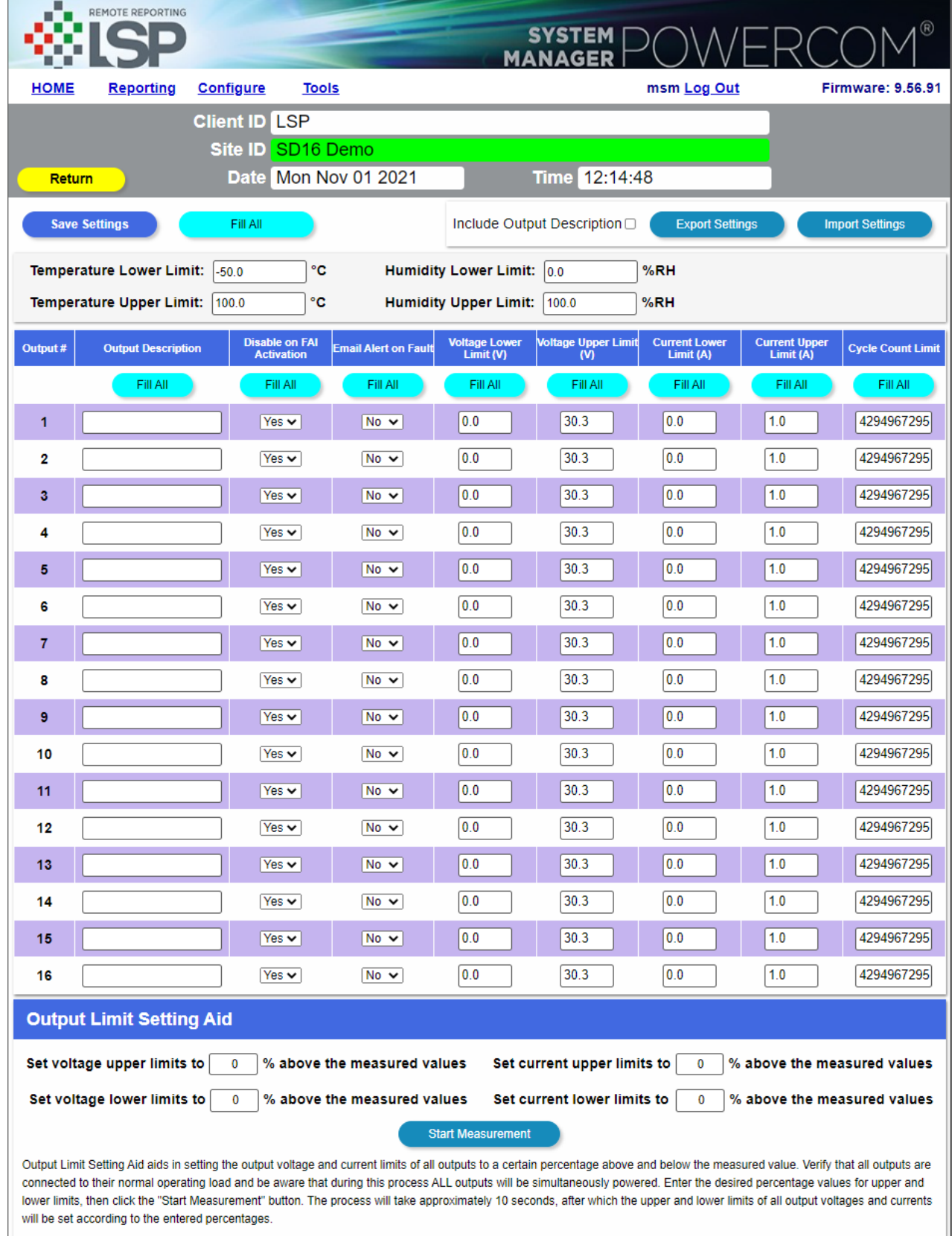

*The SD4 Programming Page*

P03-104 Rev A01 5/23 © 2023 LifeSafety Power. All rights reserved

#### LifeSafety Power

10027 S 51st St, Suite 102 Phoenix, AZ 85044 USA

www.lifesafetypower.com Phone (888) 577-2898 info1@lifesafetypower.com

#### **IMPORTANT**

All information, including illustrations, is believed to be reliable. Users, however, should independently evaluate the suitability of each product for their particular application. LifeSafety Power makes no warranties as to the accuracy or completeness of the information, and disclaims any liability regarding its use. LifeSafety Power's only obligations are those in the LifeSafety Power Standard Terms<br>and Conditions of Sale for this product, and in no case will LifeSafety Power or its distr affect compliance with any applicable specification.